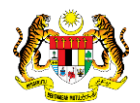

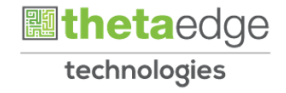

## SISTEM PERAKAUNAN AKRUAN KERAJAAN NEGERI (iSPEKS)

### USER MANUAL

### Pemindahan Maklumat Bajet bagi Jabatan

# (BAJET)

Untuk

JABATAN AKAUNTAN NEGARA MALAYSIA

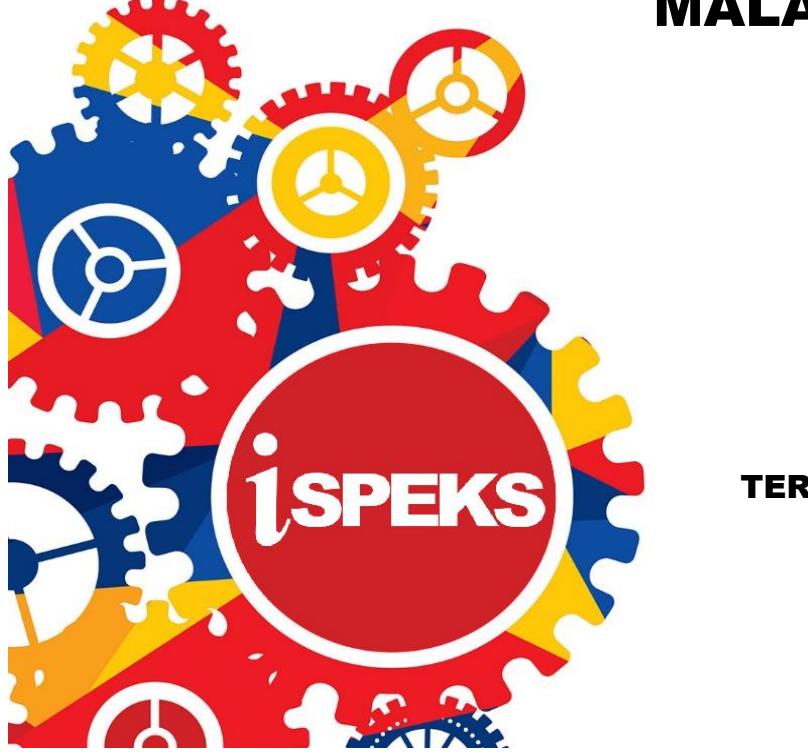

**TERHAD** 

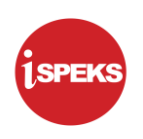

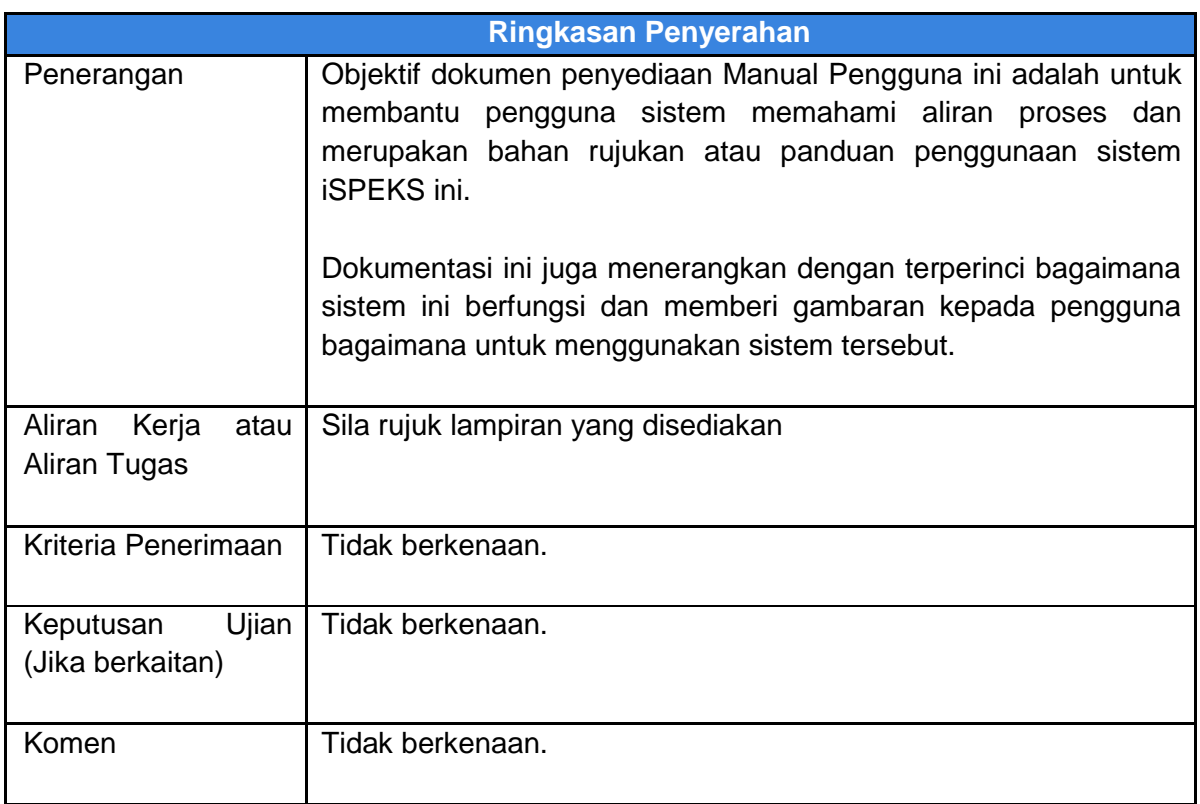

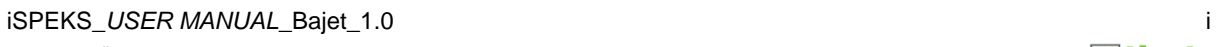

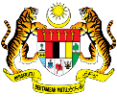

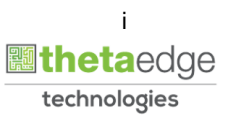

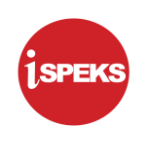

#### **Pentadbiran dan Pengurusan Dokumen**

#### **Semakan Dokumen**

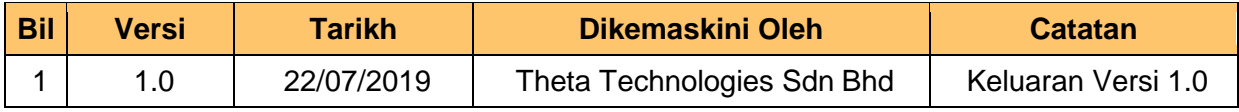

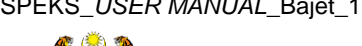

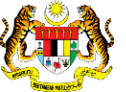

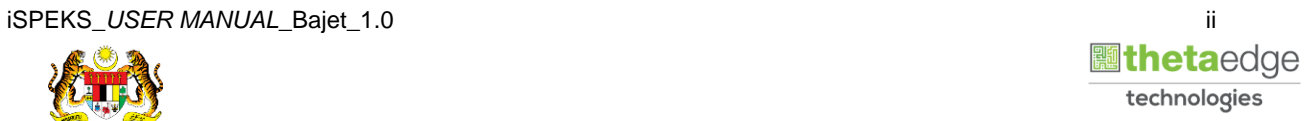

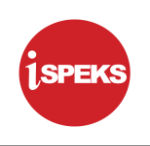

#### **ISI KANDUNGAN**

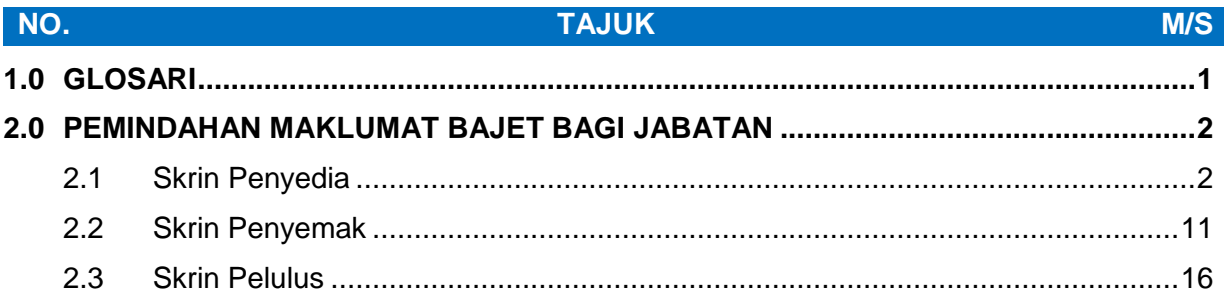

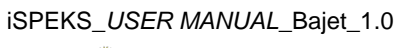

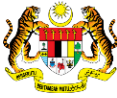

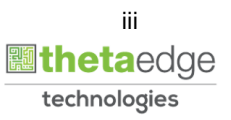

#### <span id="page-4-0"></span>**1.0 GLOSARI**

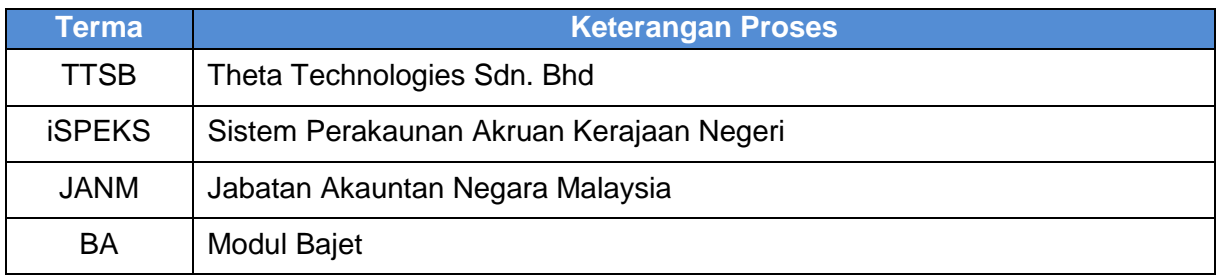

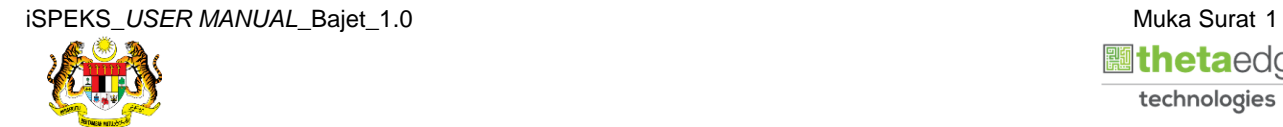

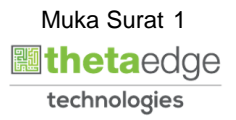

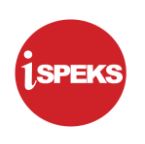

#### <span id="page-5-0"></span>**2.0 PEMINDAHAN MAKLUMAT BAJET BAGI JABATAN**

Proses ini disediakan bagi memudahkan pengguna memindahkan maklumat bajet secara berkumpulan. Pemindahan maklumat bajet bagi Jabatan ialah memindahkan peruntukan bajet dari Jabatan lama ke Jabatan baru. Pemindahan melibatkan Kod pegawai pengawal adalah tidak dibenarkan. Proses Pemindahan Maklumat Bajet ini dilakukan oleh Pegawai di peringkat PKN bagi penyediaan, semakan dan kelulusan.

#### <span id="page-5-1"></span>**2.1 Skrin Penyedia**

#### **1.** Skrin **Log Masuk** dipaparkan.

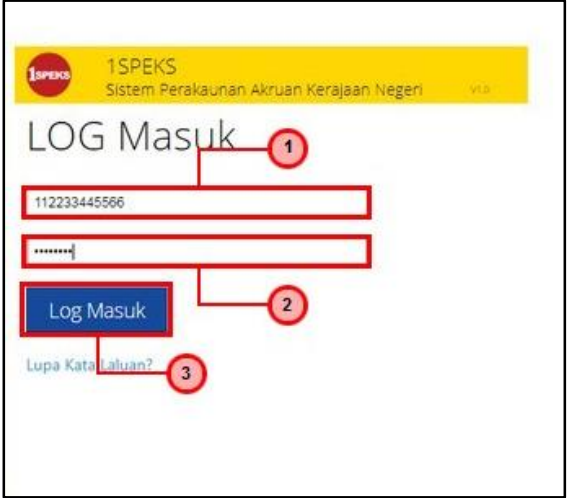

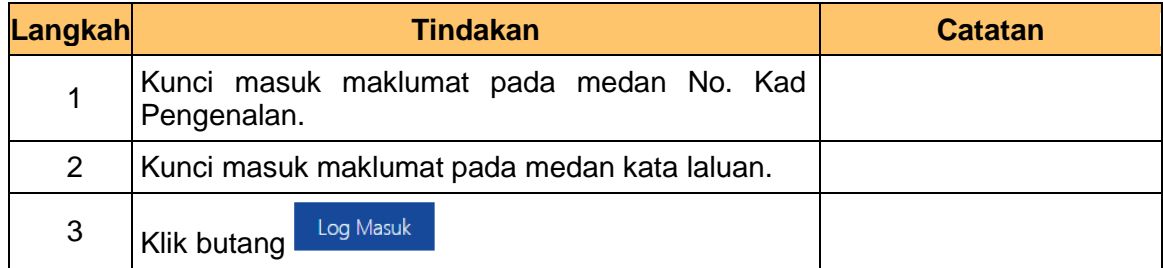

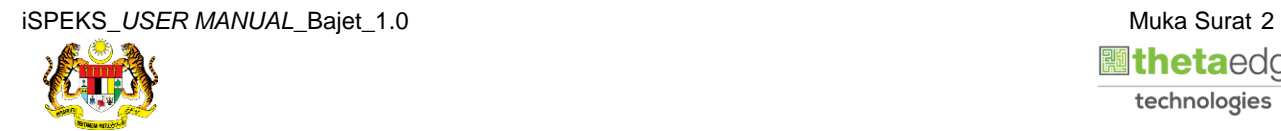

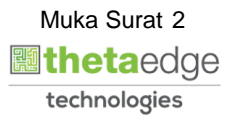

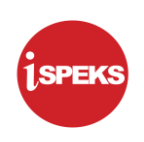

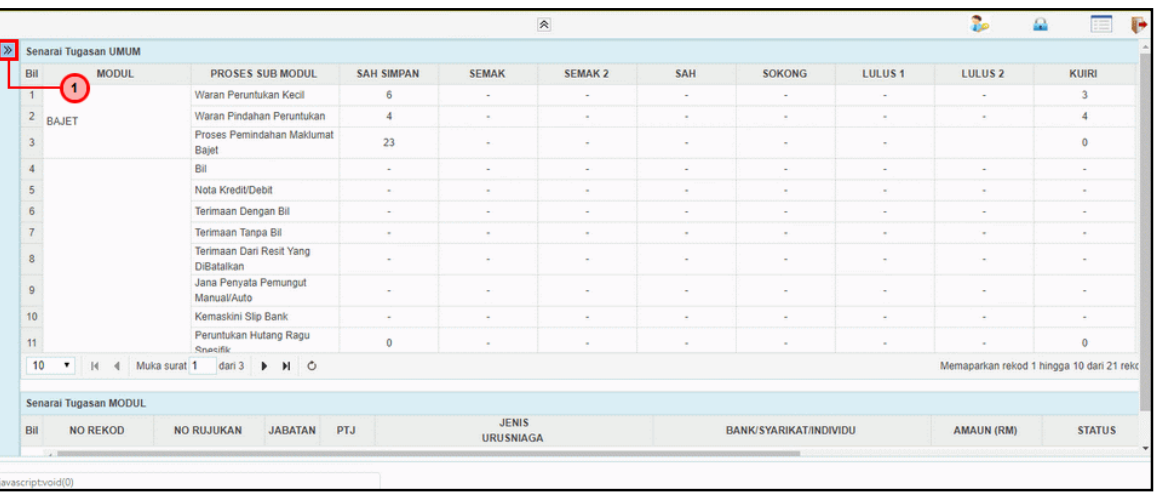

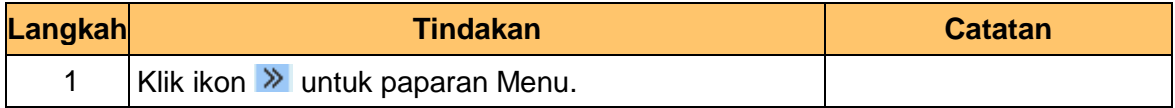

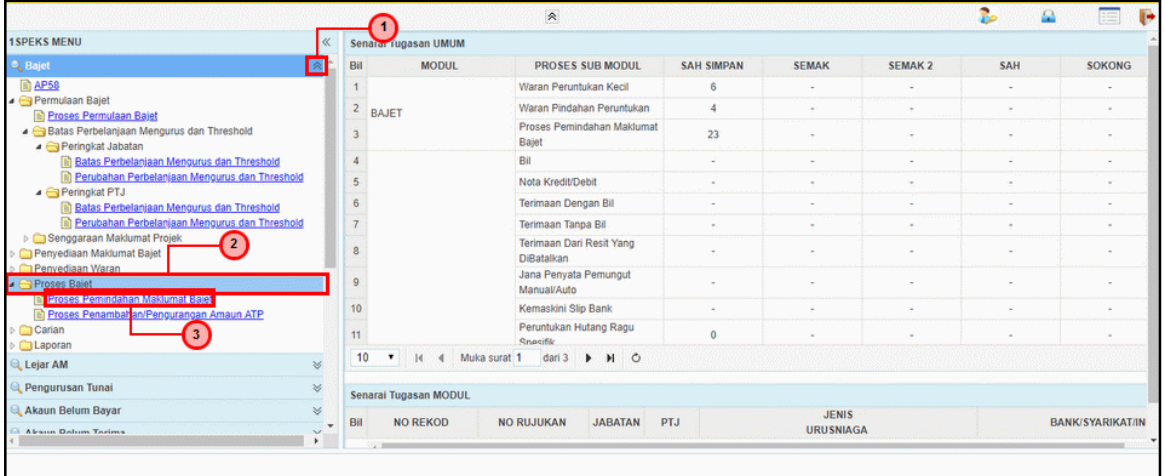

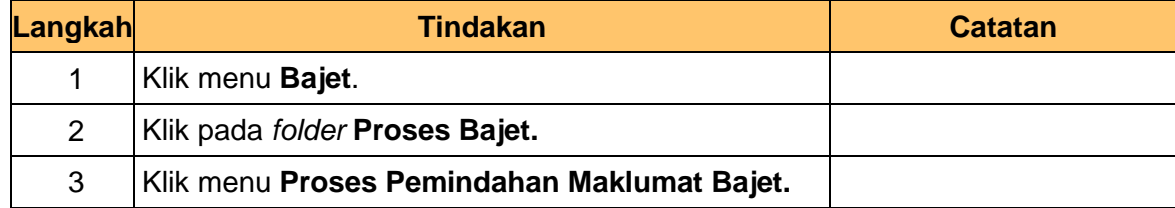

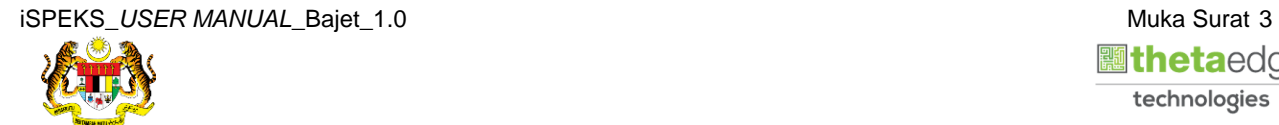

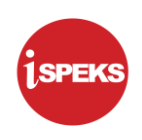

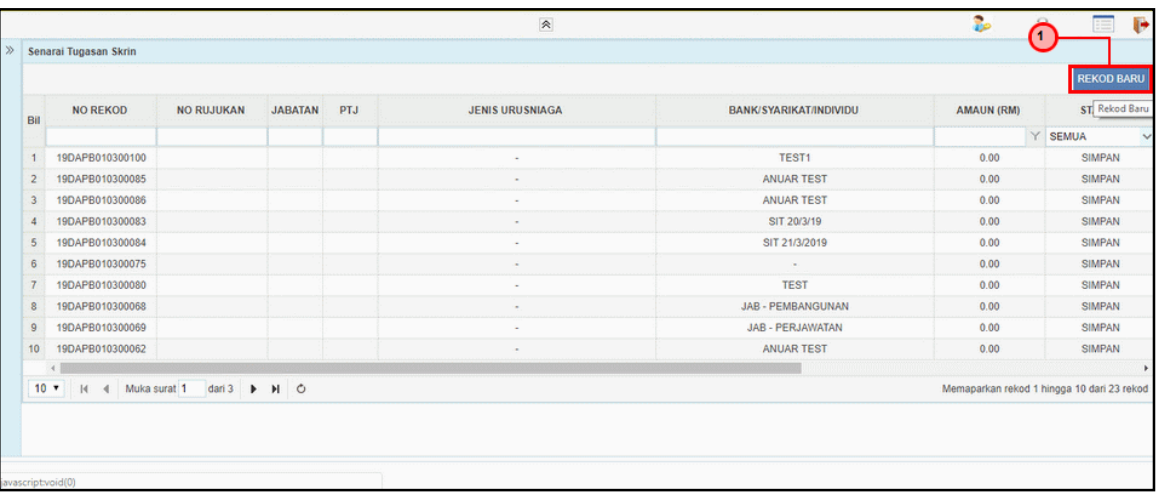

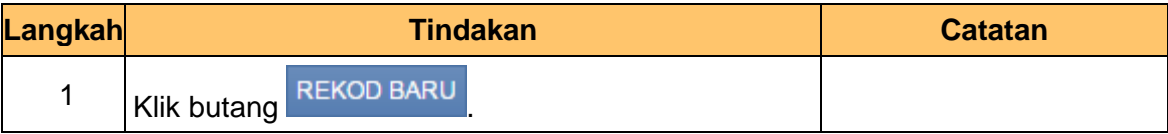

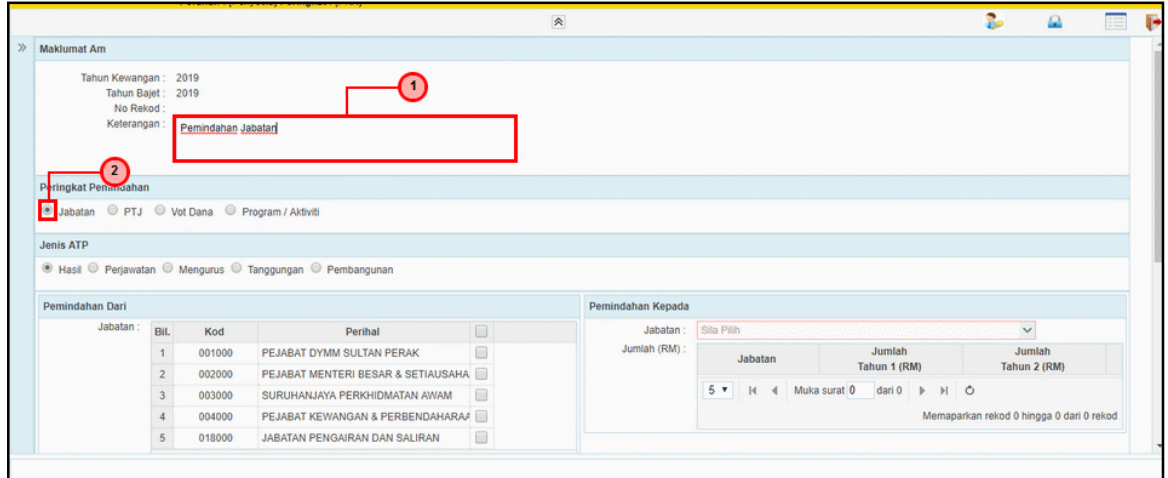

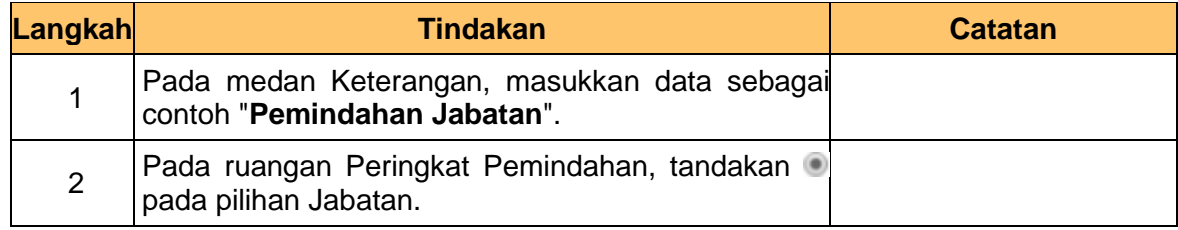

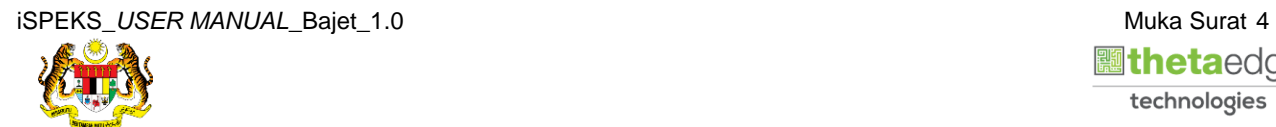

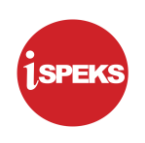

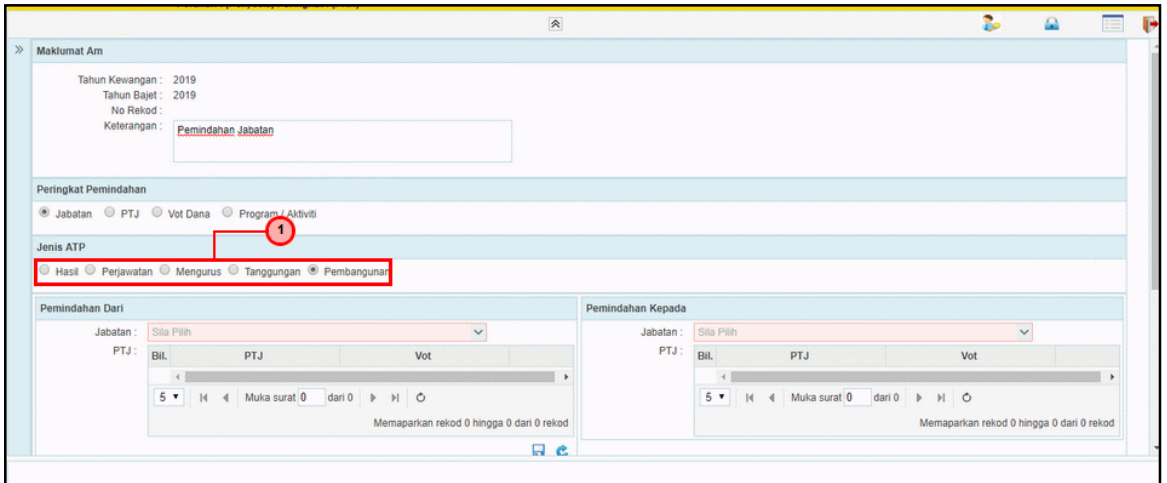

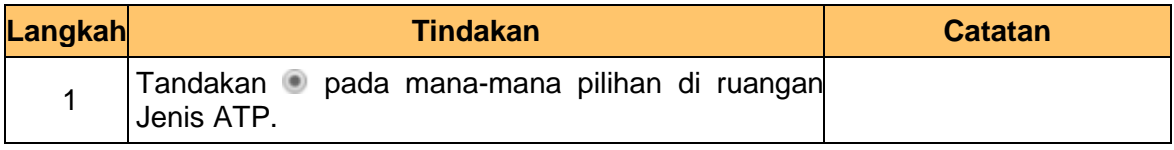

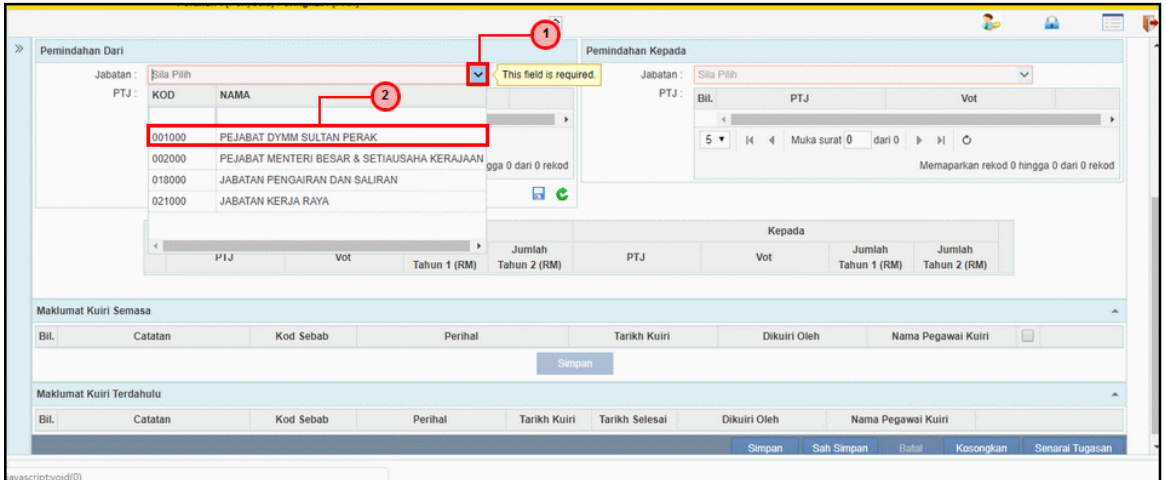

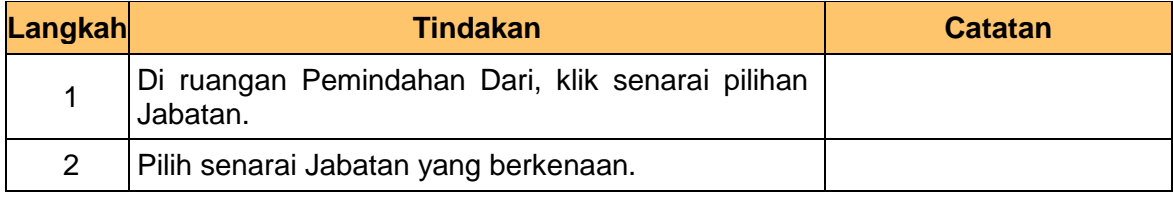

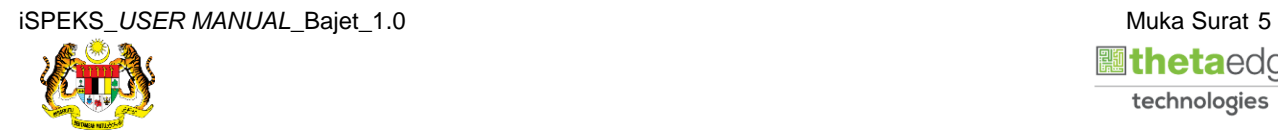

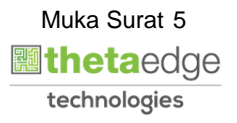

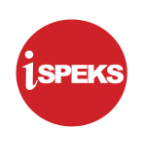

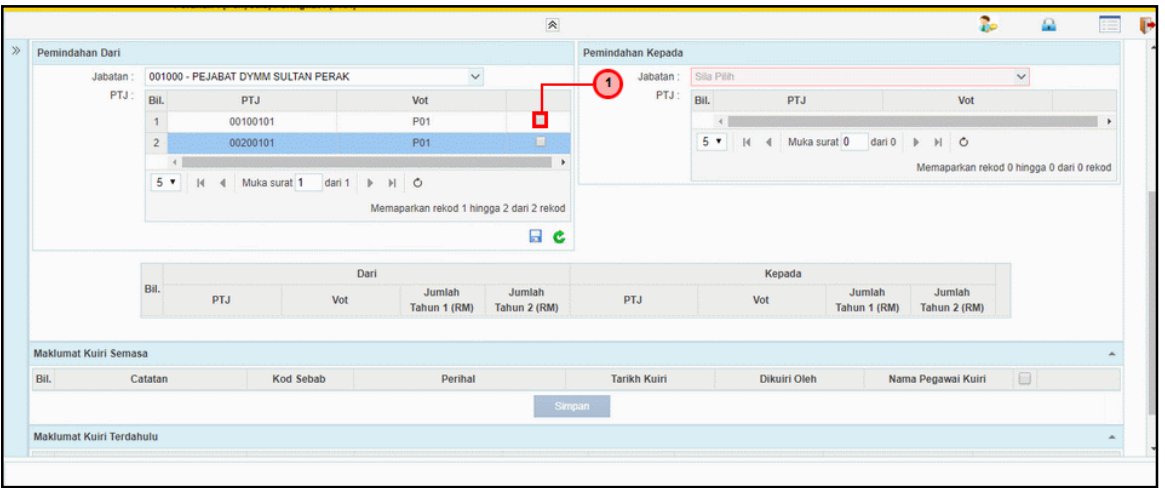

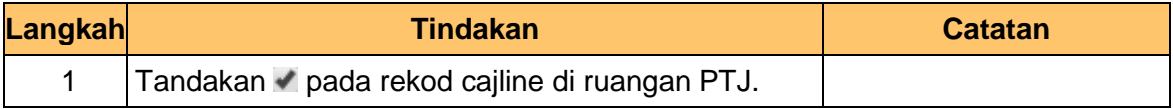

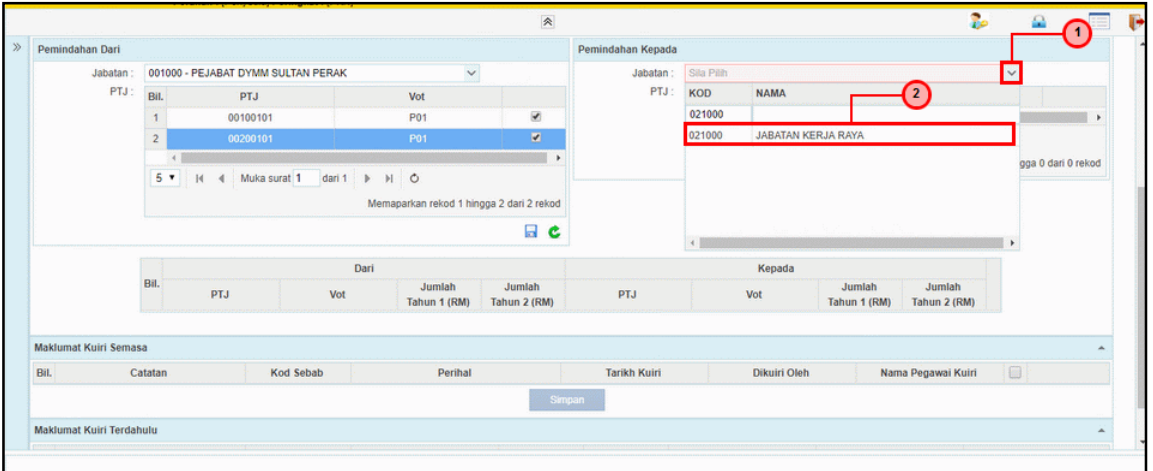

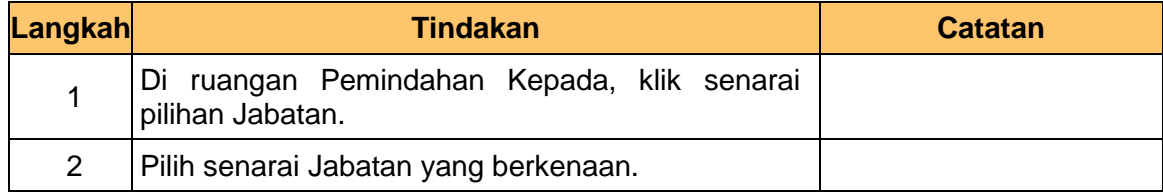

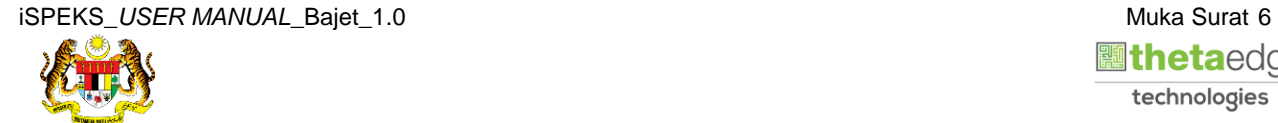

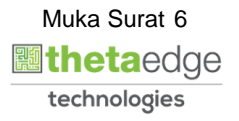

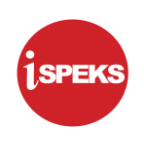

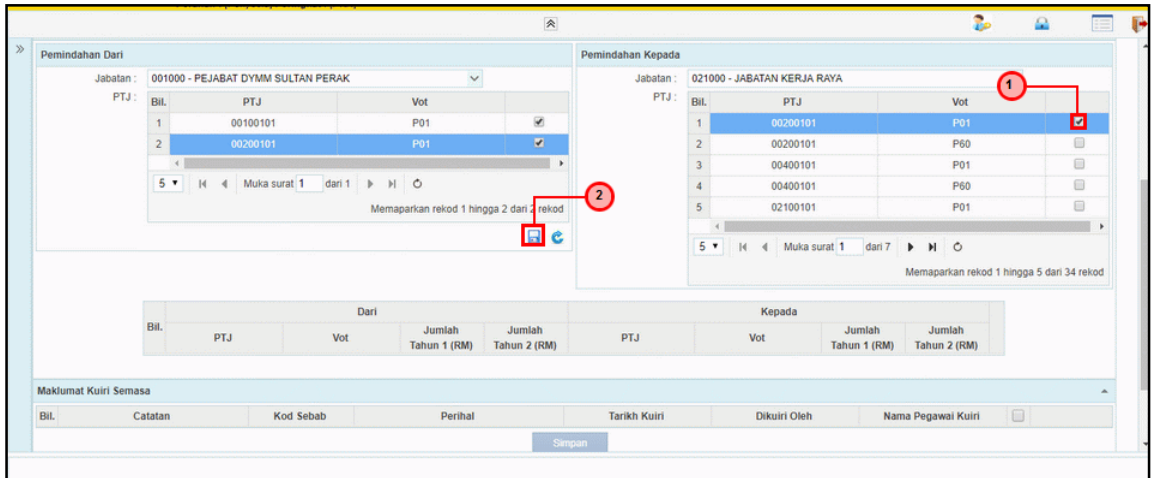

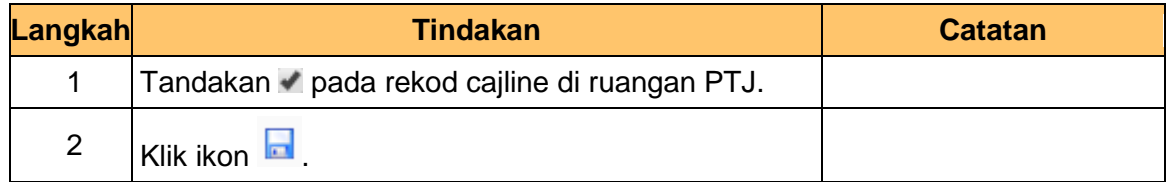

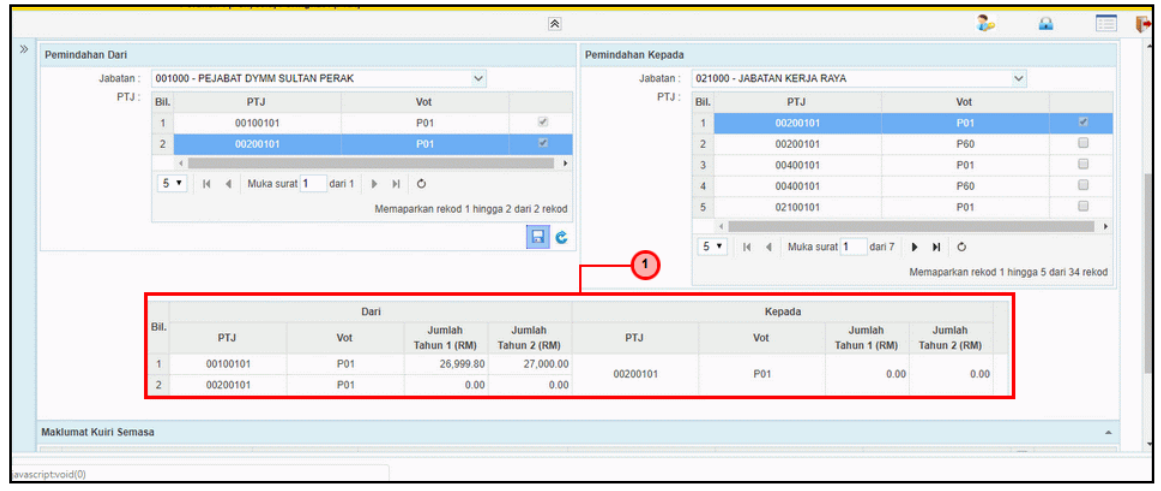

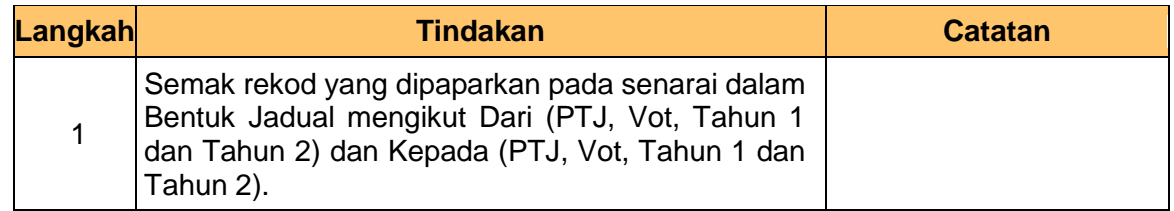

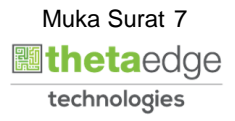

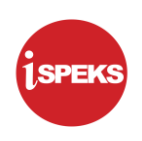

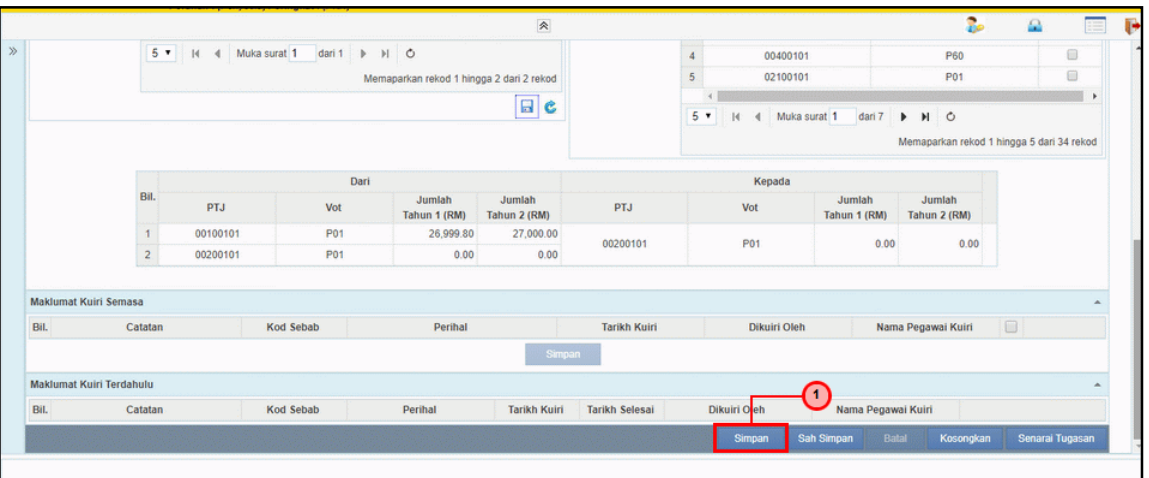

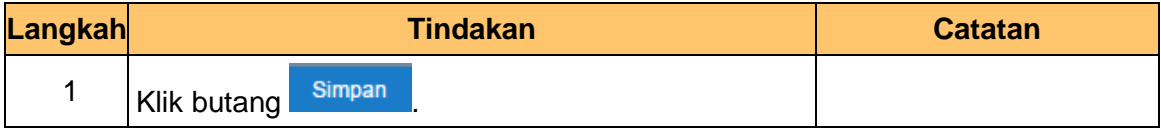

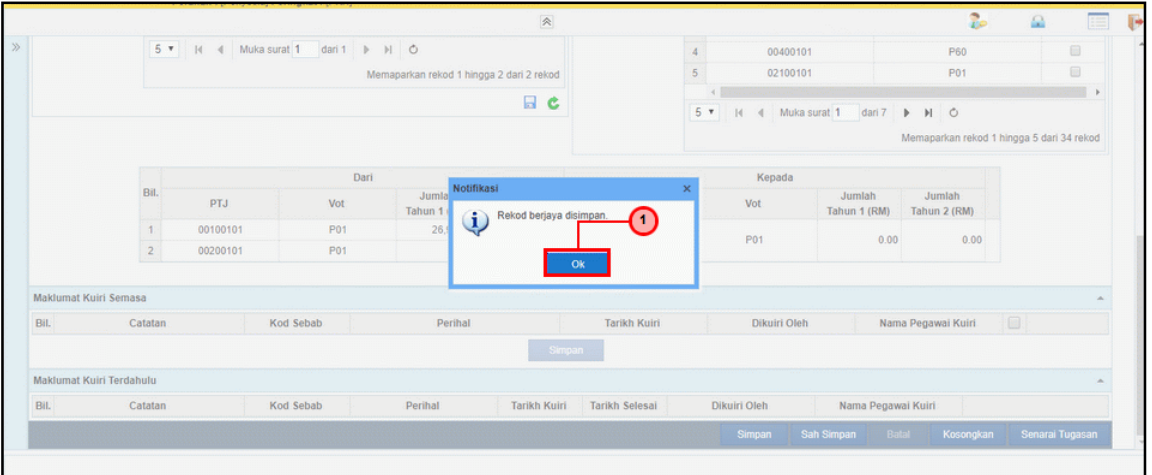

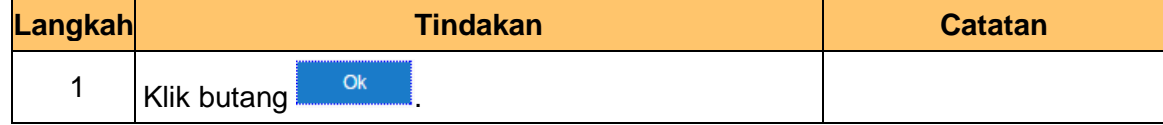

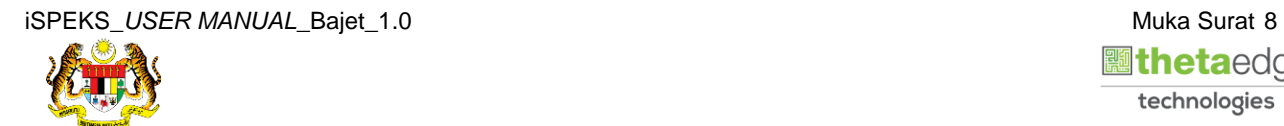

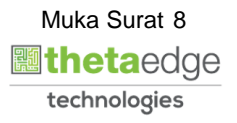

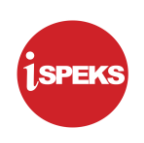

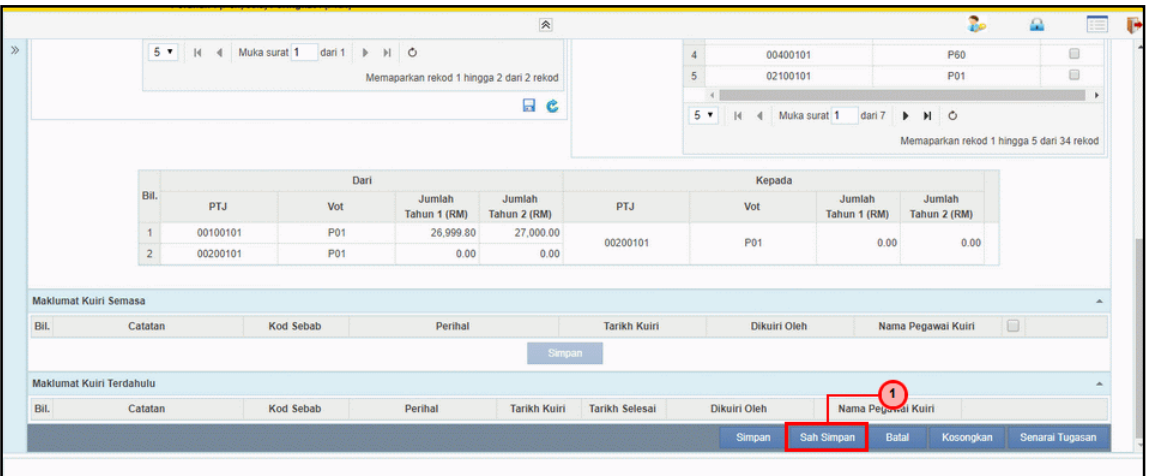

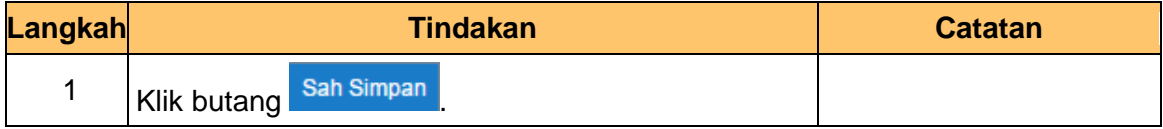

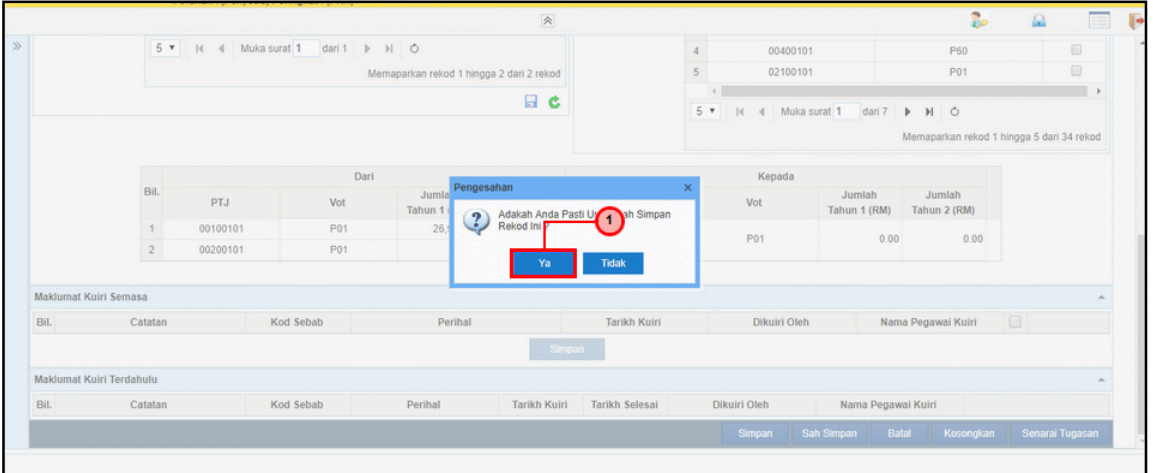

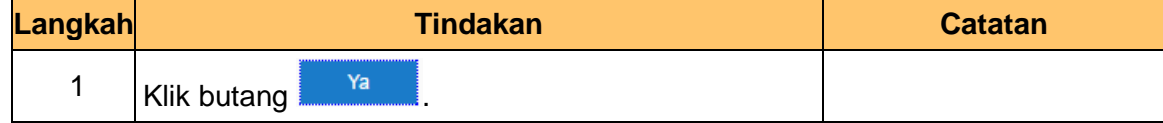

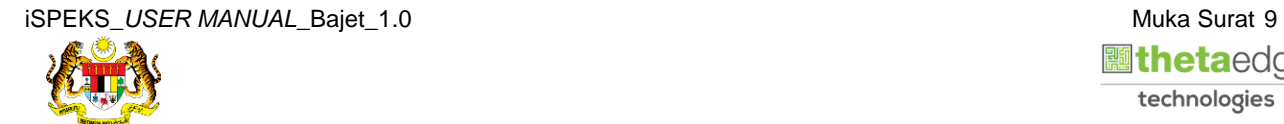

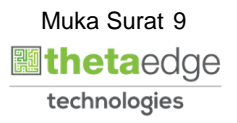

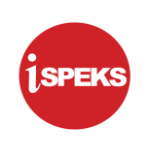

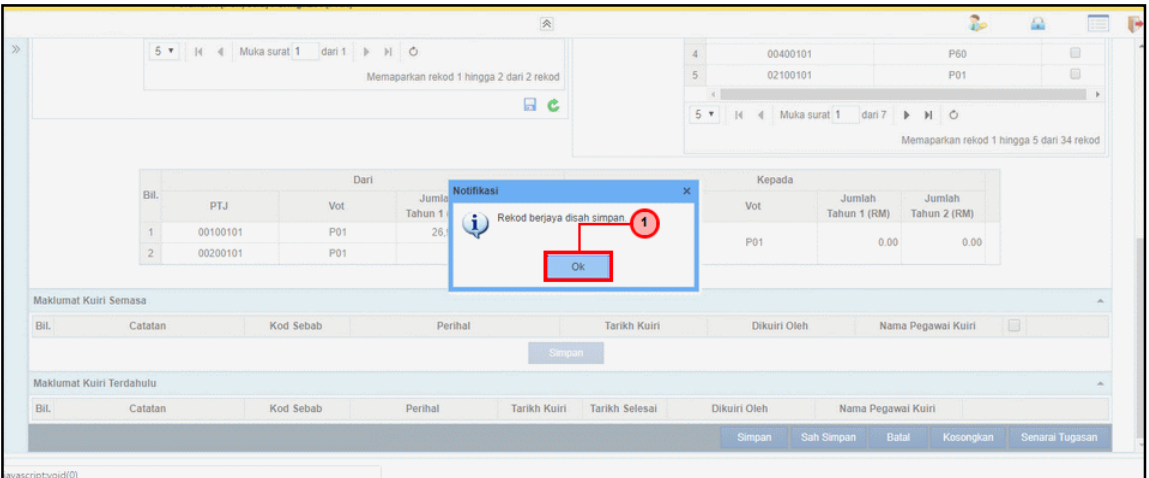

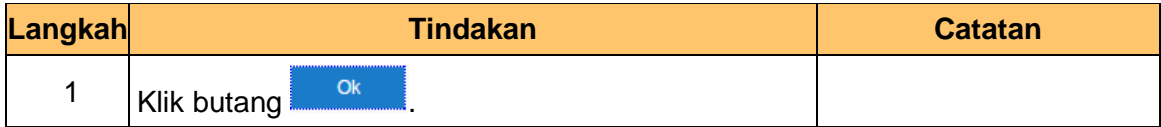

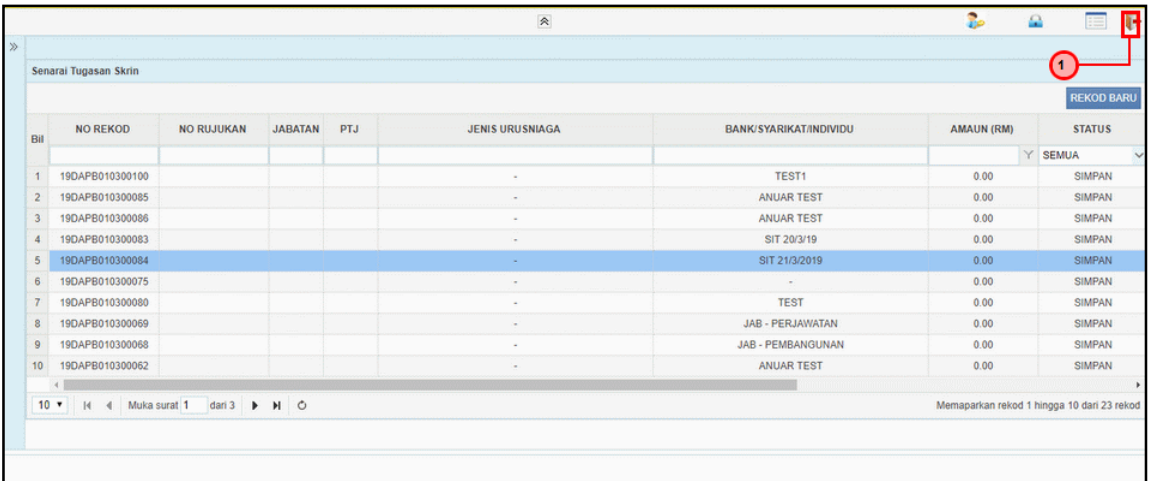

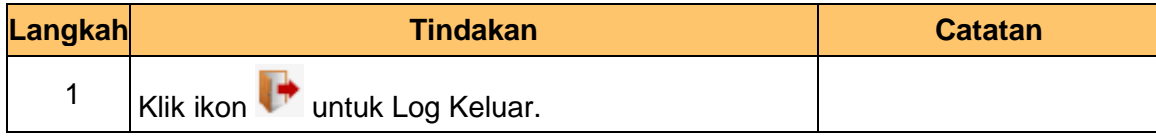

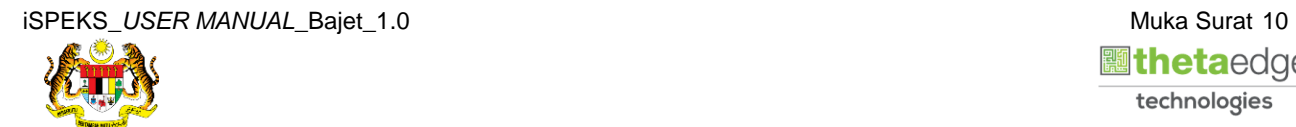

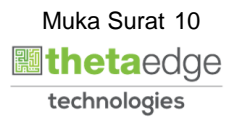

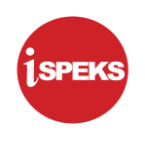

#### <span id="page-14-0"></span>**2.2 Skrin Penyemak**

**1.** Skrin **Log Masuk** dipaparkan.

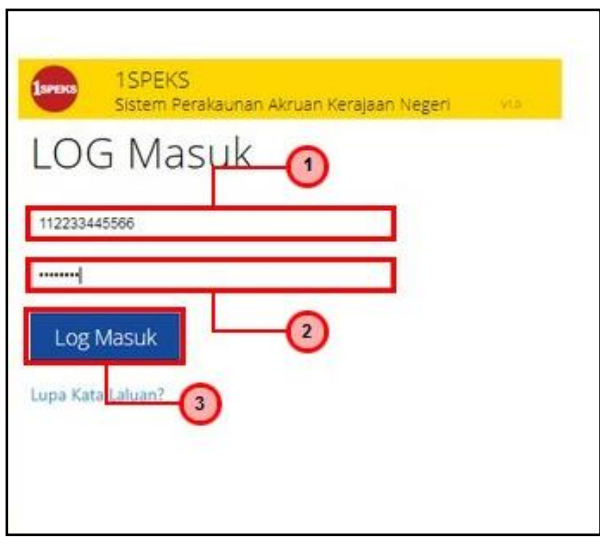

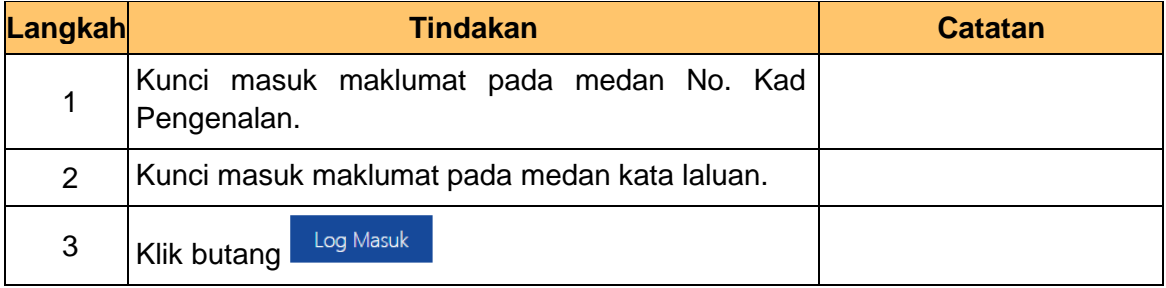

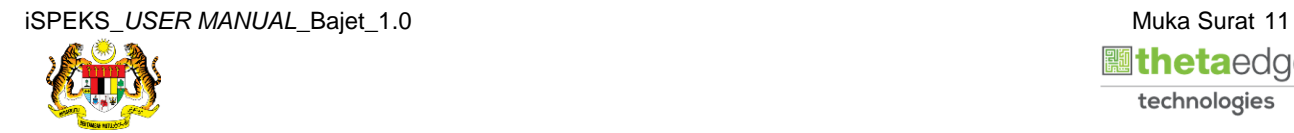

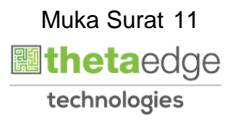

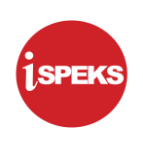

#### **2** Skrin **Penyemak iSPEKS** dipaparkan.

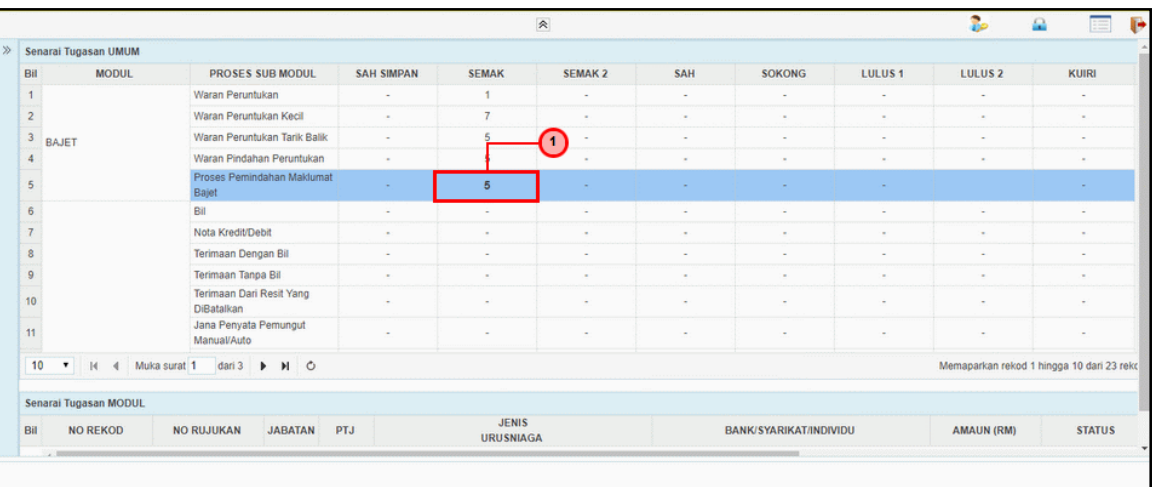

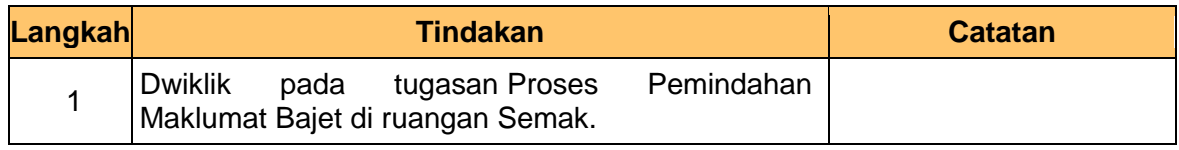

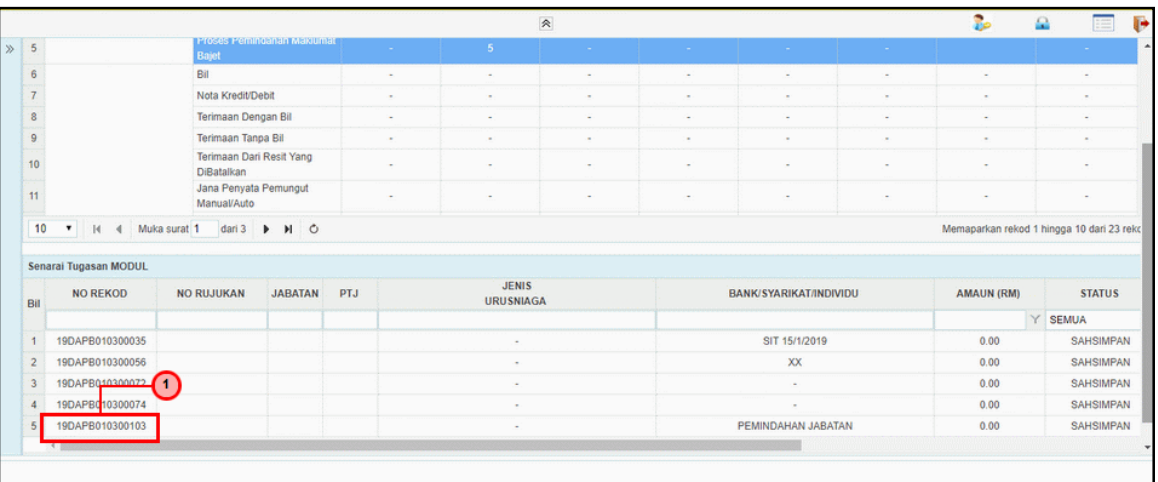

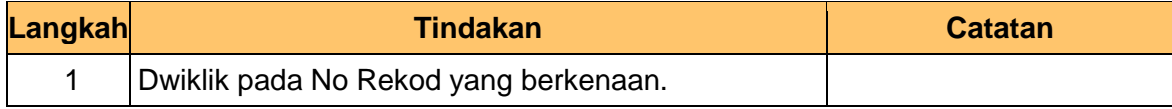

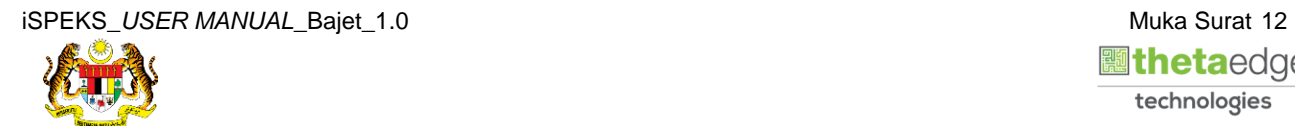

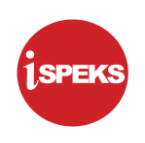

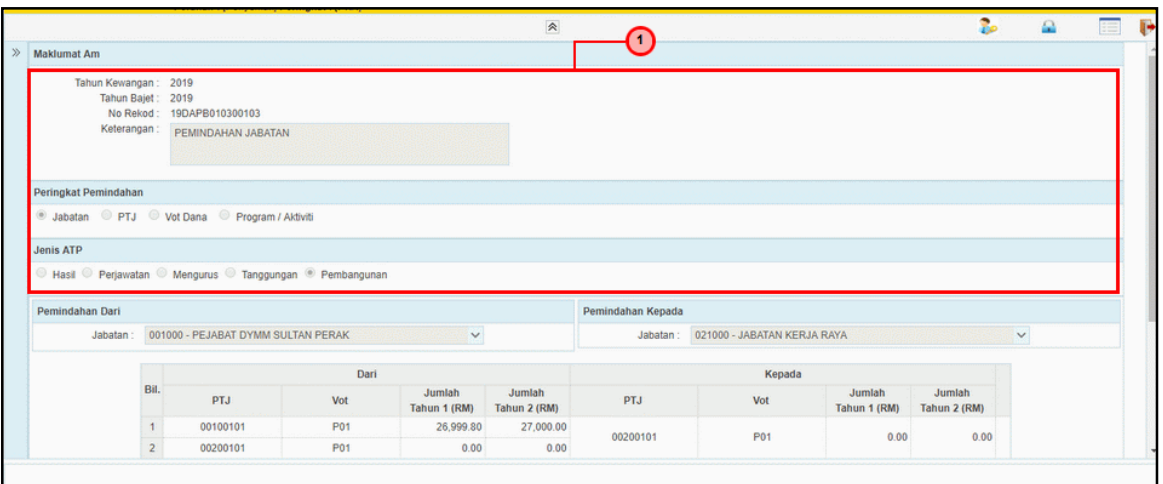

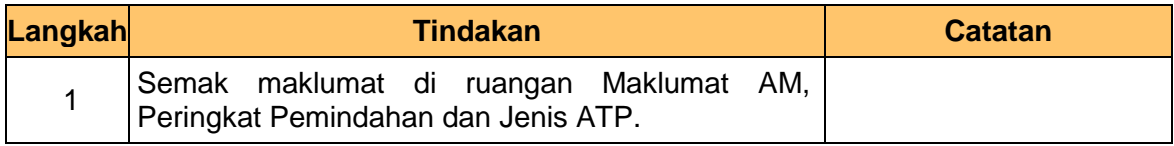

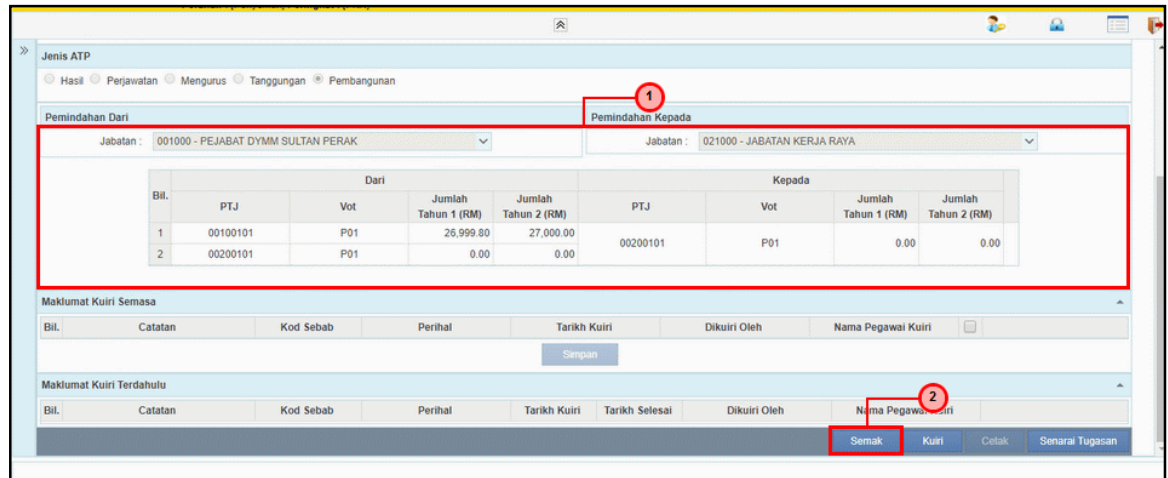

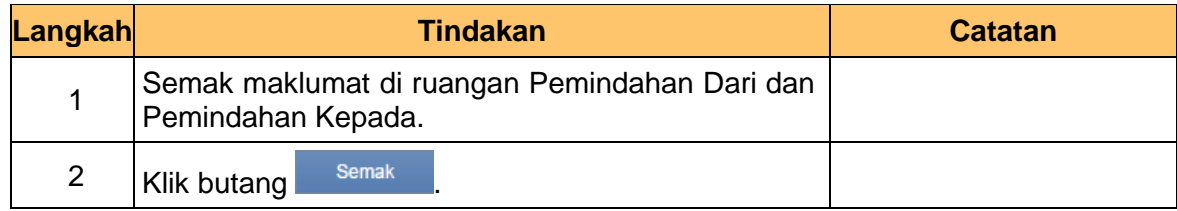

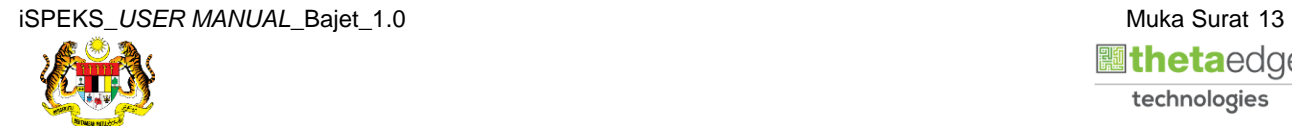

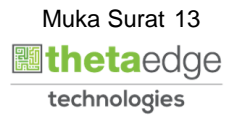

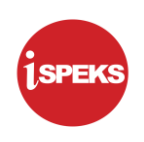

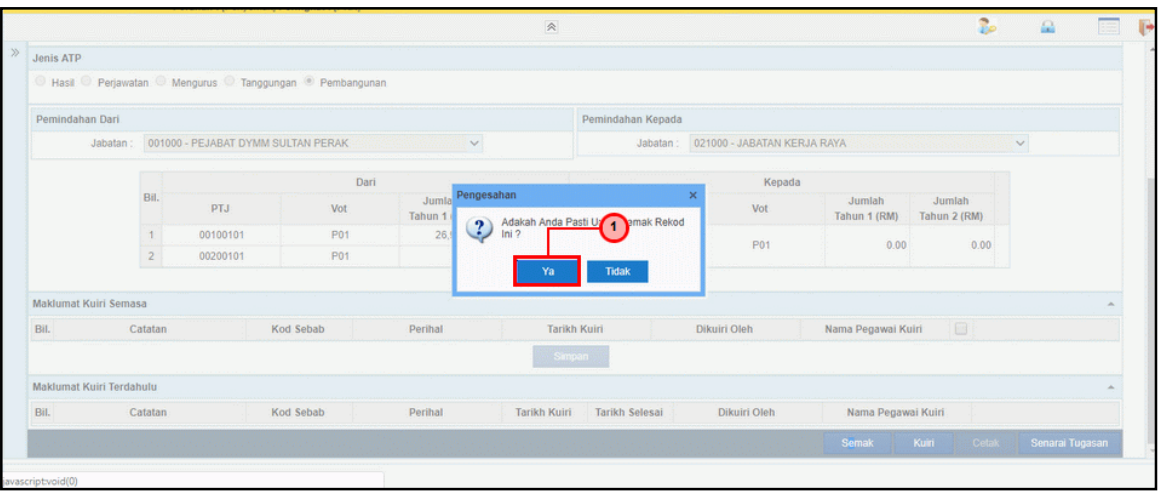

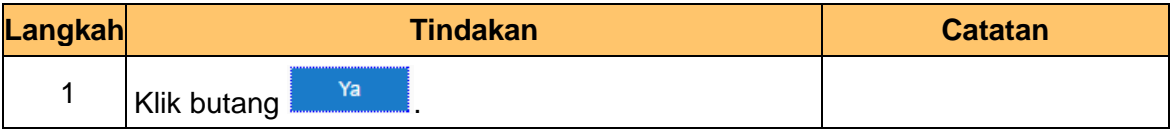

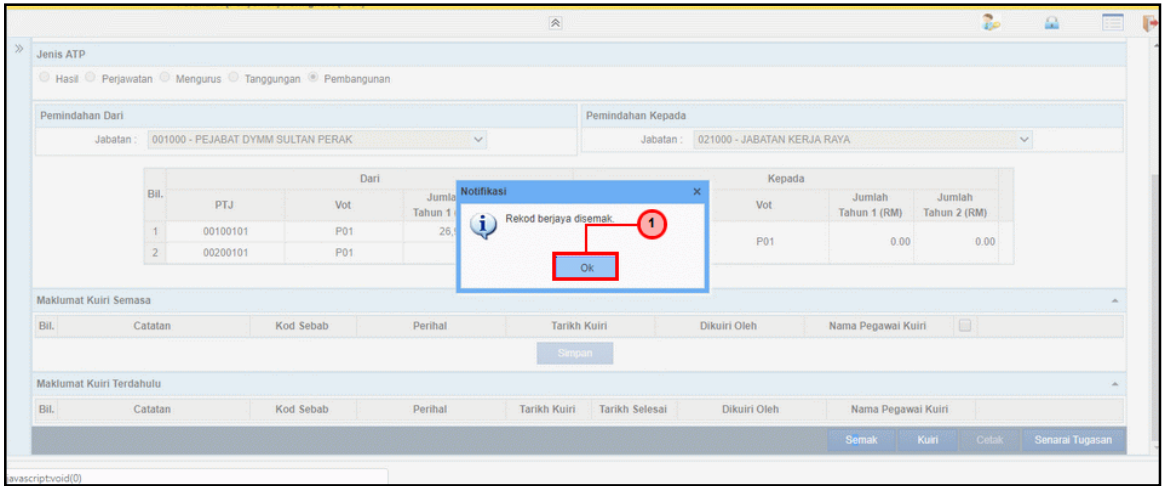

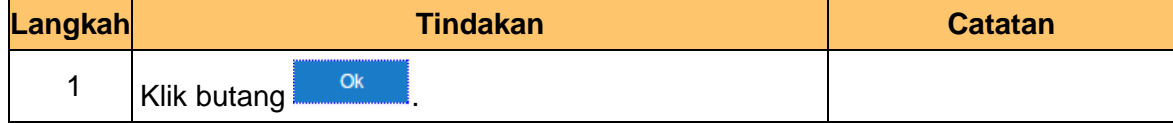

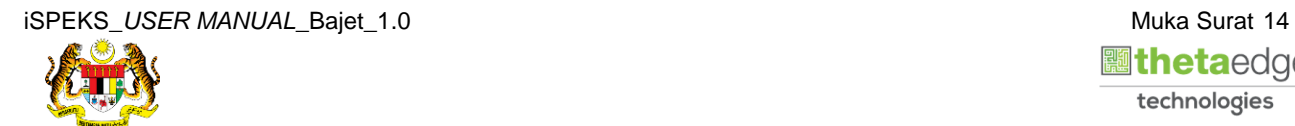

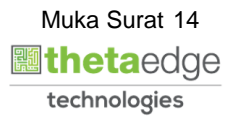

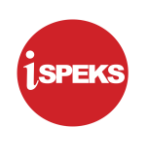

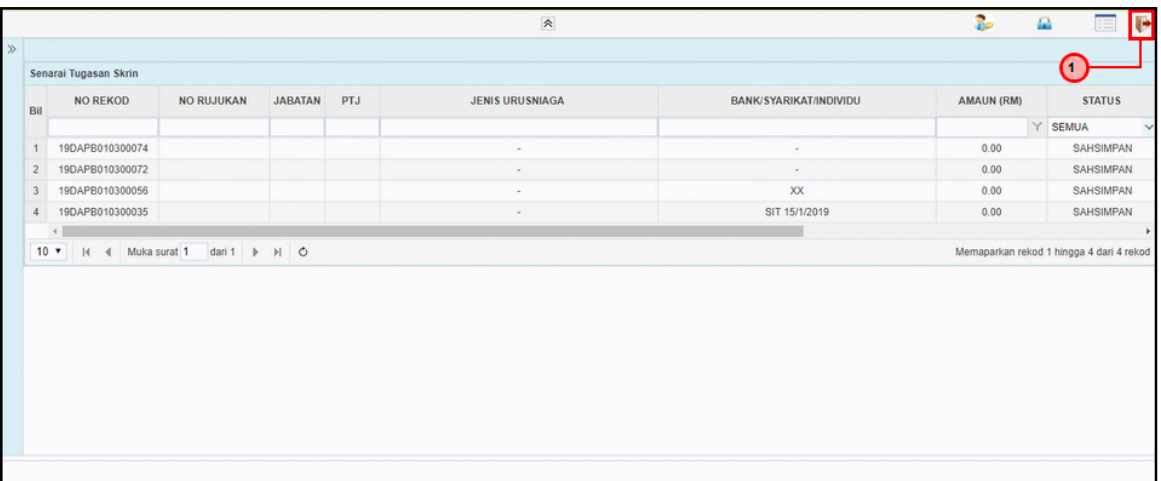

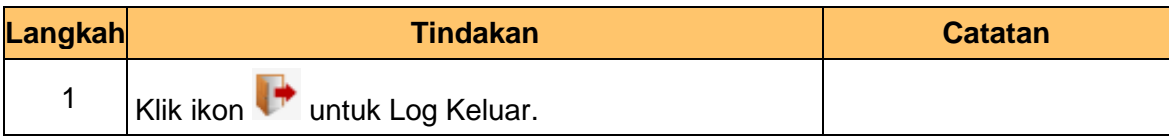

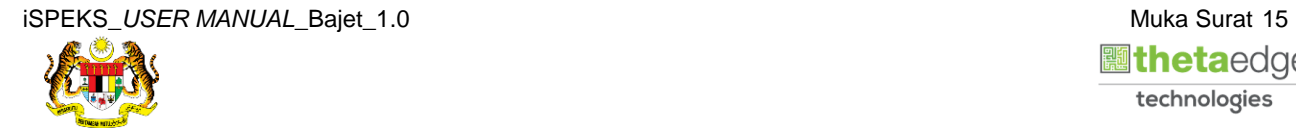

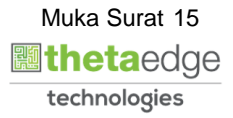

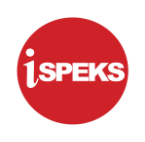

#### <span id="page-19-0"></span>**2.3 Skrin Pelulus**

**1.** Skrin **Log Masuk** dipaparkan.

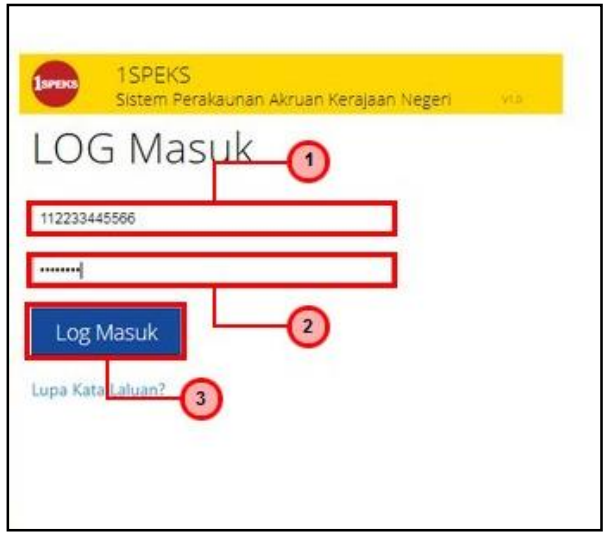

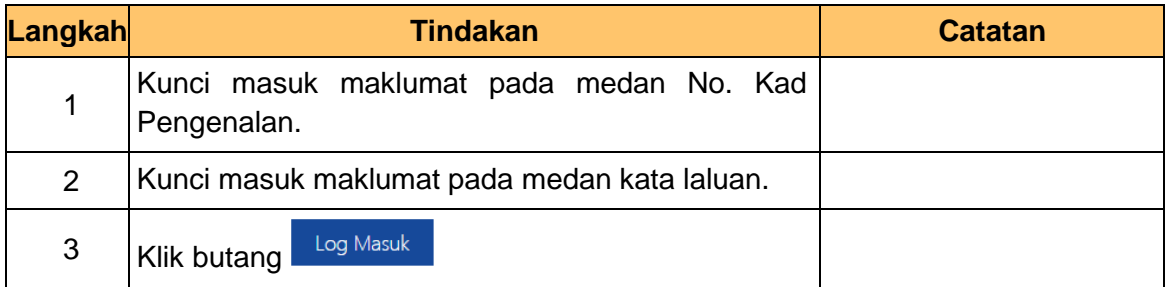

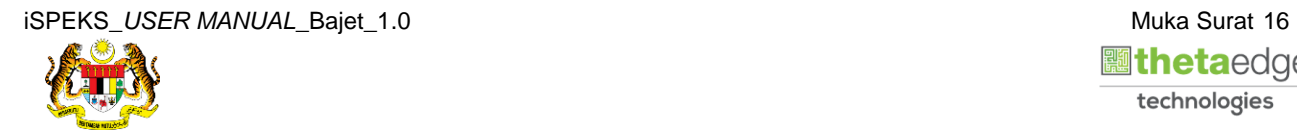

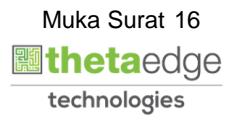

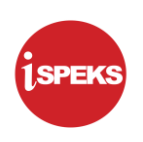

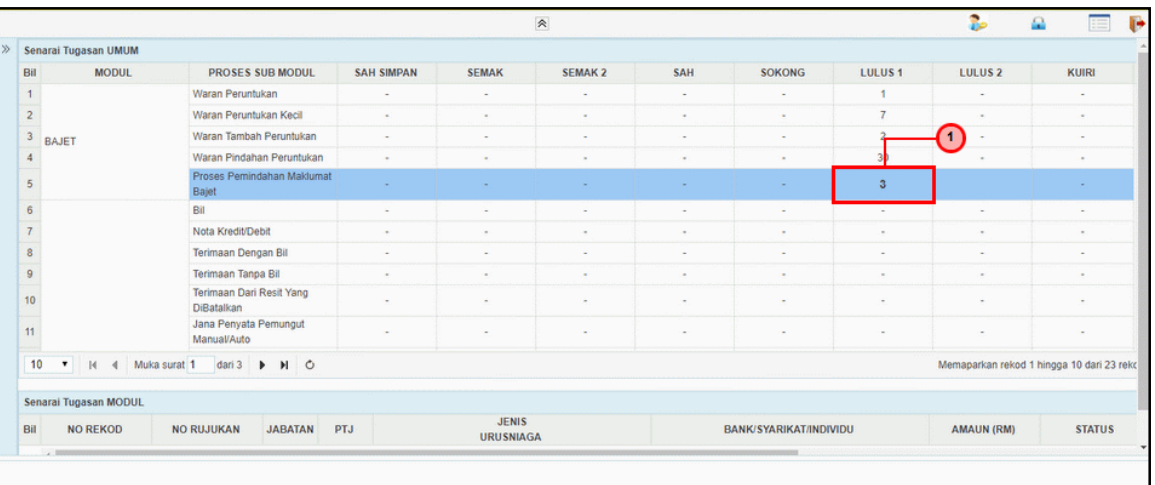

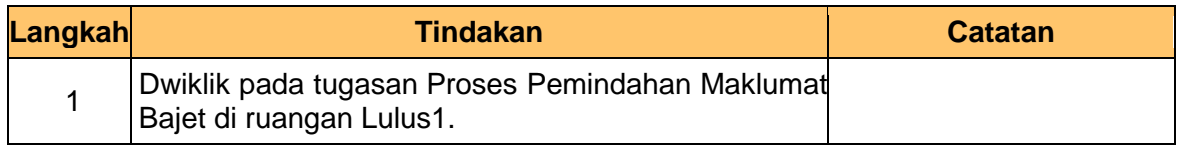

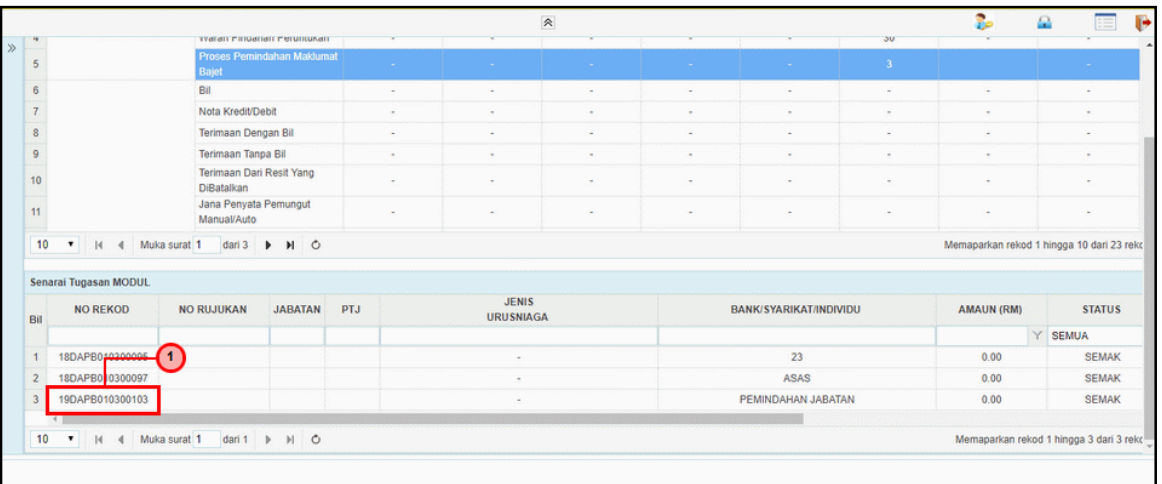

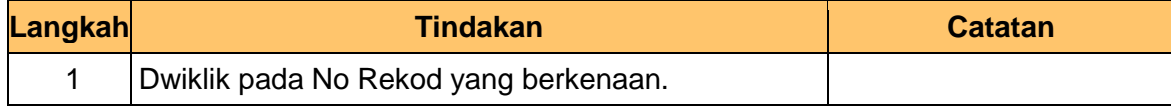

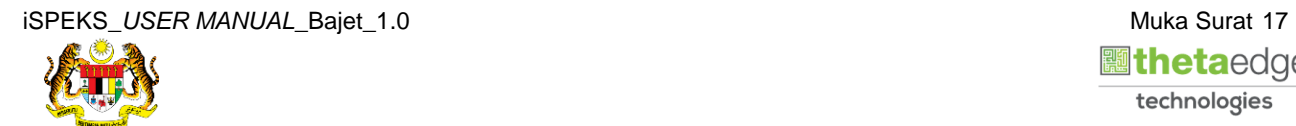

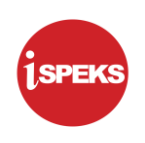

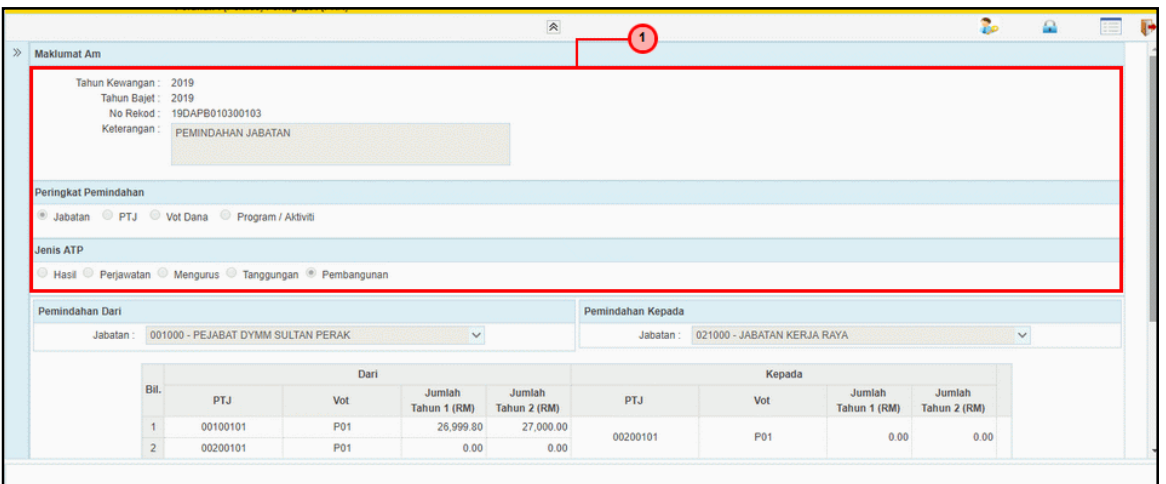

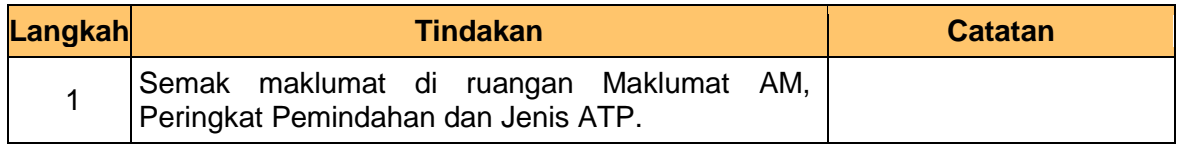

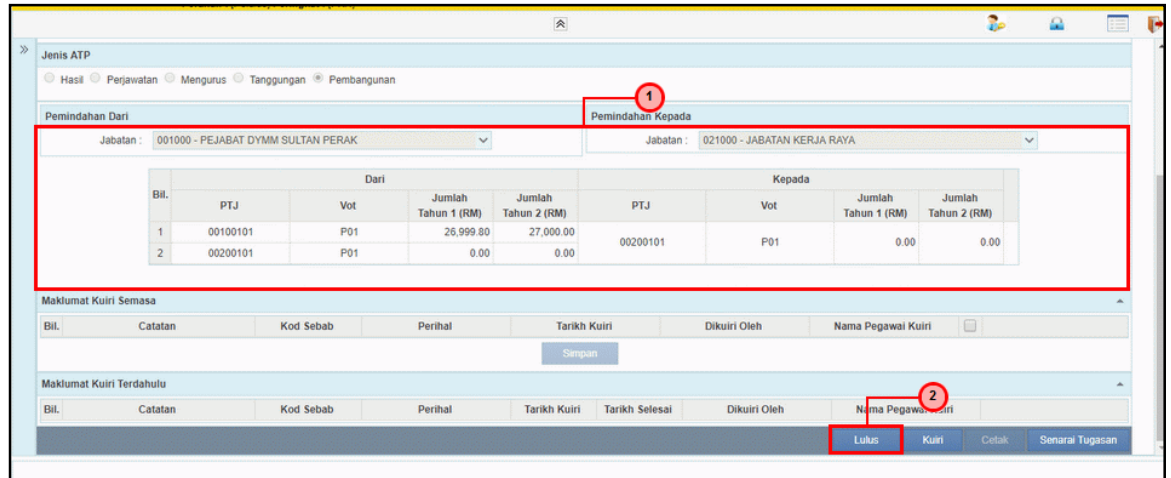

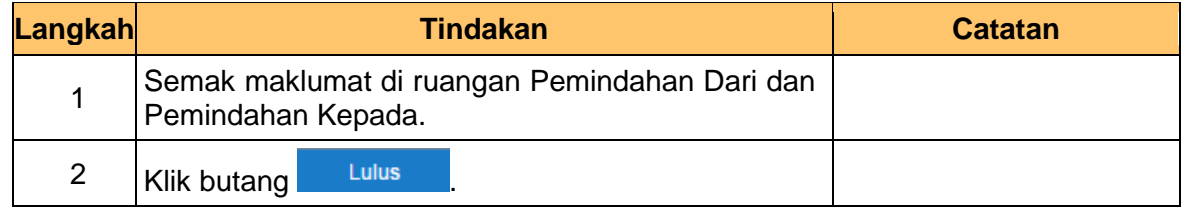

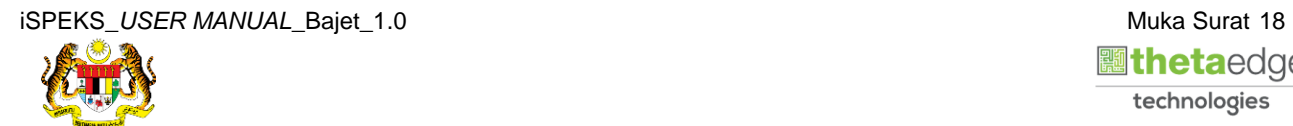

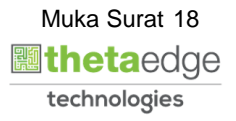

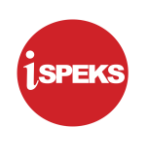

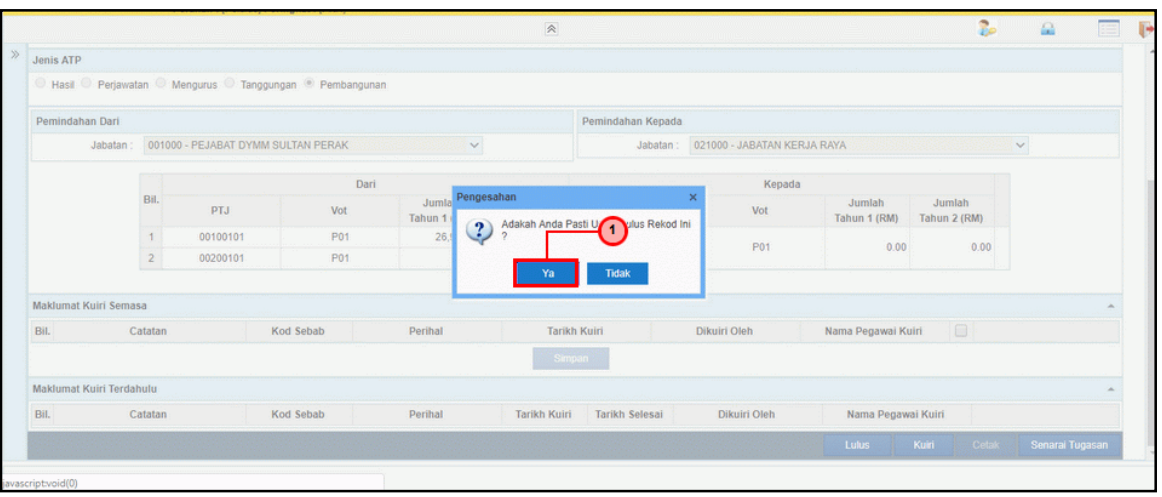

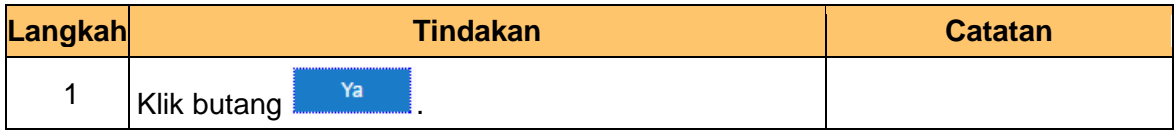

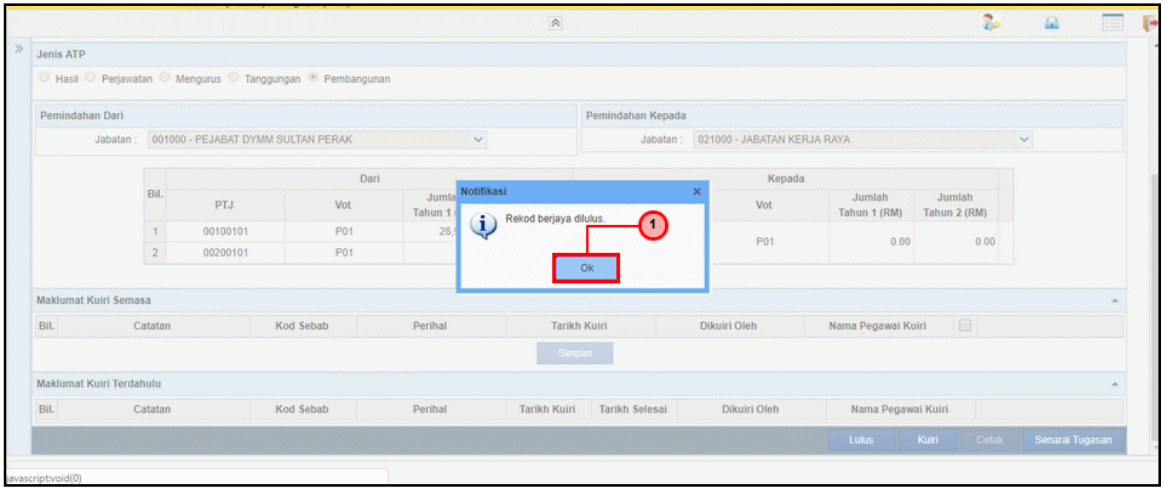

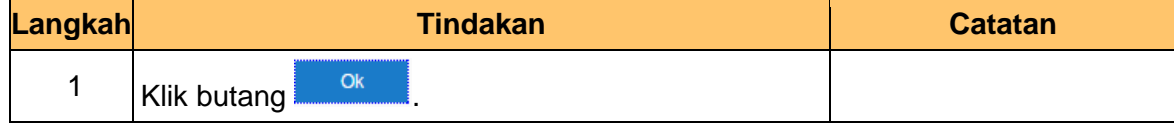

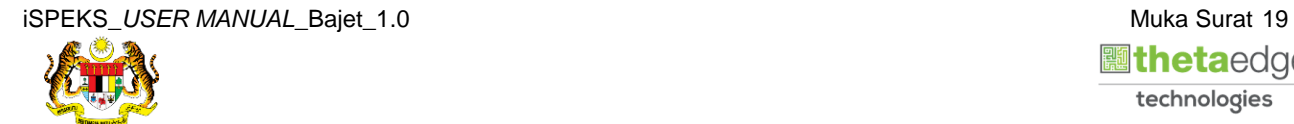

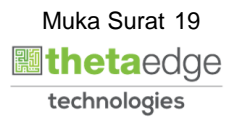

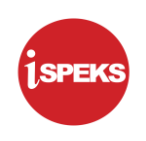

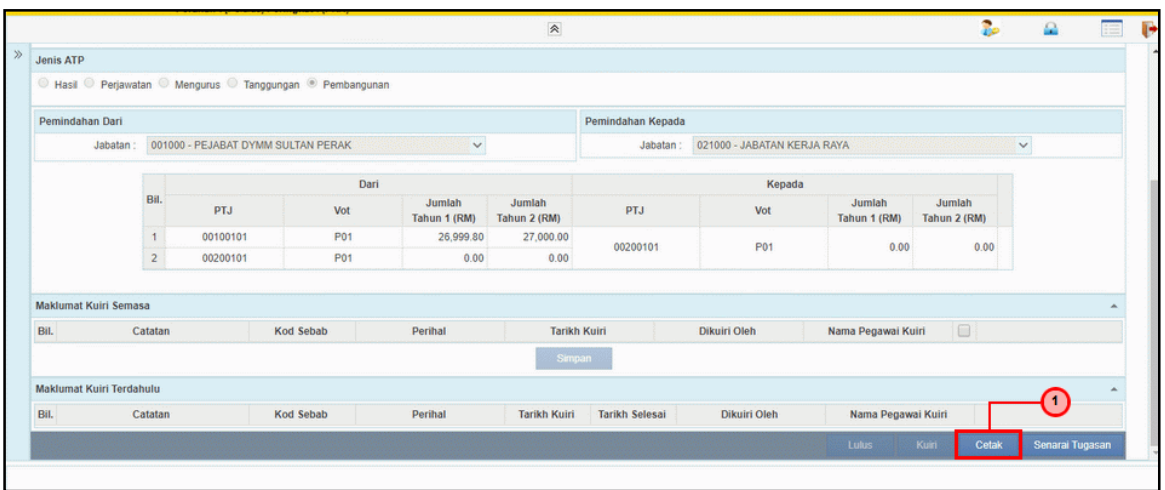

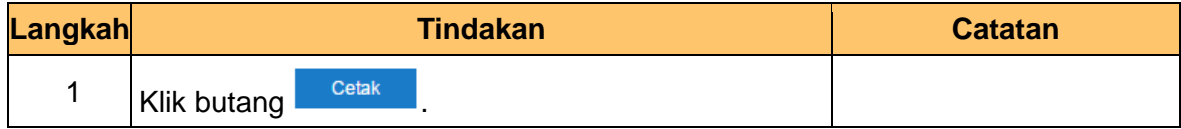

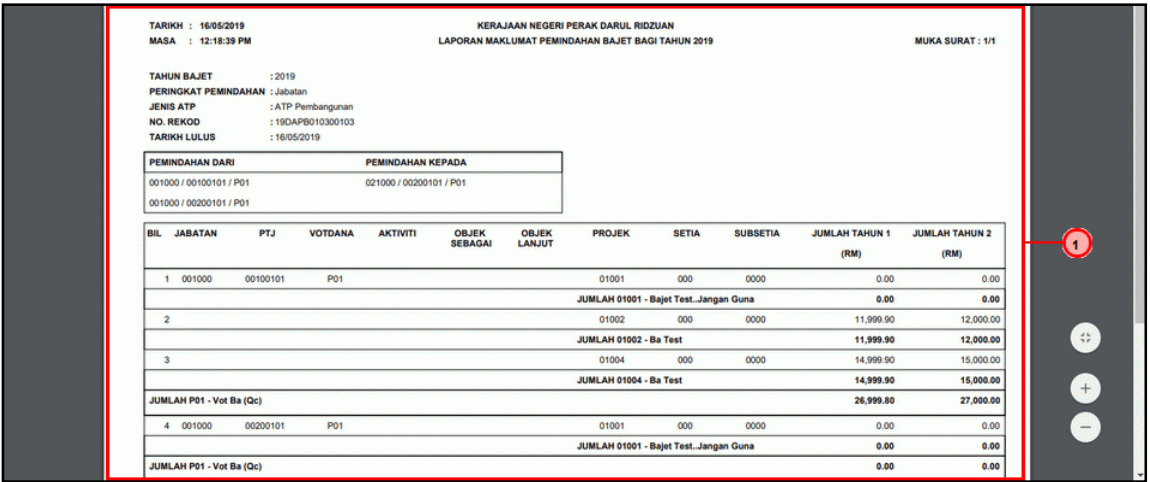

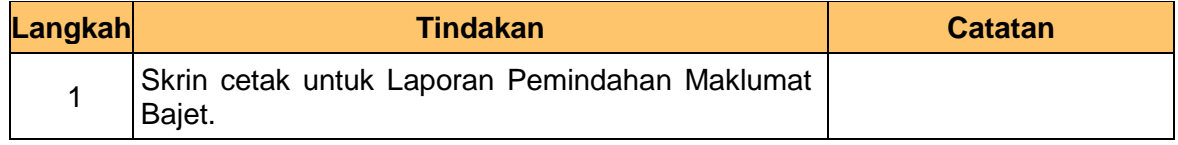

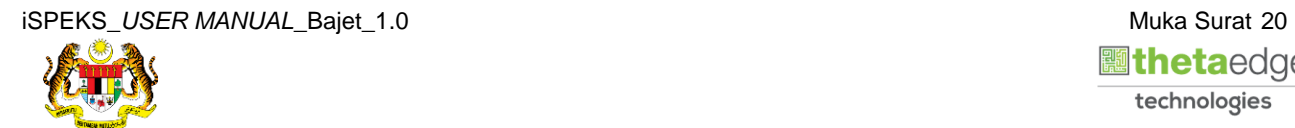

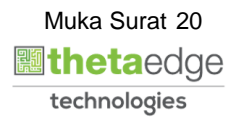

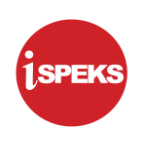

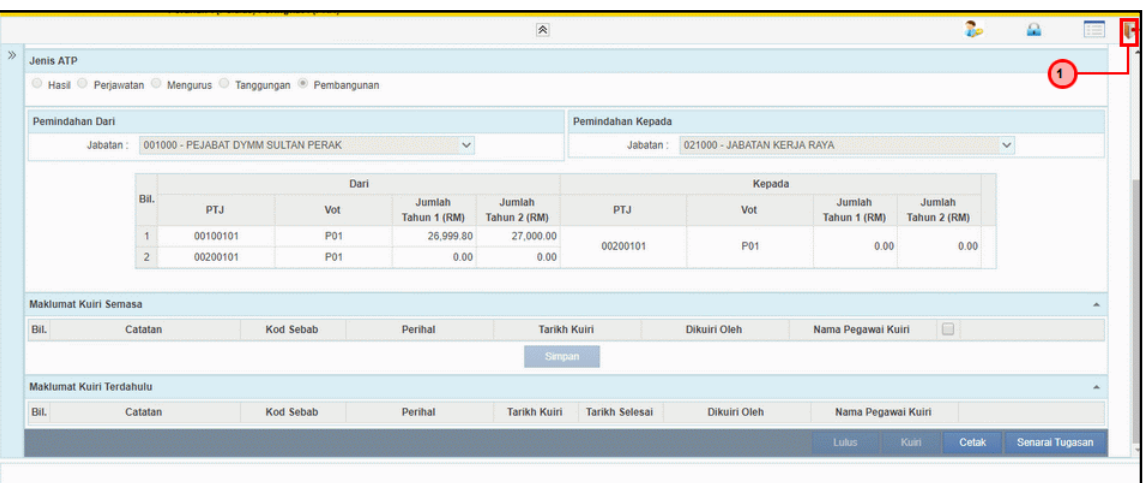

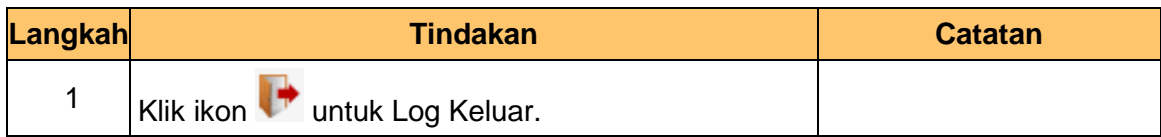

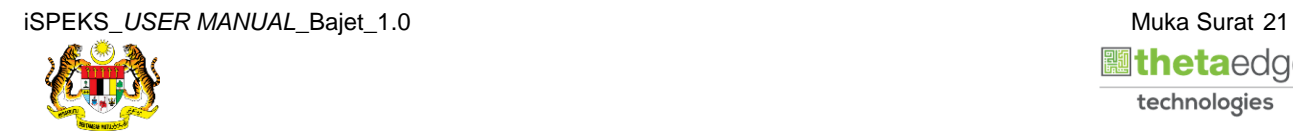

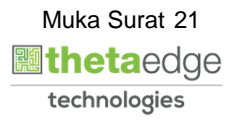